# Consuming, Providing & Publishing WS

Ioannis G. Baltopoulos

Department of Computer Science Imperial College London

Inverted CERN School of Computing, 2005 Geneva, Switzerland

# 1 The Software Environment

- The tools
- Apache Axis

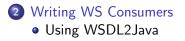

# **3** Writing WS Providers

- Using Java2WSDL
- UDDI Overview
- Publishing Services on UDDI

For this tutorial we are going to use the following software environment.

### Java

Producers and Consumers will be based on Java version 1.4.2.

# Eclipse

THE IDE for writing Java code. Version used is 3.1M4

## Ant

Build tool used for automating the development process.

### Tomcat

The Web Application container hosting the WS.

# Axis

An open source WS implementation for Java; currently in version 1.2RC2.

### Web Site

http://jakarta.apache.org/tomcat/

### Step by step installation

- Download the required file from http://jakarta.apache.org/site/binindex.cgi#tomcat
- 2 Extract the downloaded file in a directory of your choice.
- Start the server from tomcat/bin/startup
- Solution by going to http://localhost:8080/

### Web Site

http://ws.apache.org/axis/

### Step by step installation

- Download the required file from http://ws.apache.org/axis/releases.html
- 2 Extract the downloaded file in a directory of your choice.
- Opy the axis/webapps directory to tomcat/webapps.
- Restart the web server.
- Validate installation by going to http://localhost:8080/axis/happyaxis.jsp

### Definition

Axis is the means by which SOAP messages are taken from the transport layer and are handed to the Web Service and the means by which any response is formatted in SOAP messages and sent back to the requestor.

- Axis Engine The main entry point into the SOAP processor
- Handlers The basic building blocks inside Axis that link Axis to existing back-end systems
- Chain An ordered collection of handlers
- **Transports** Mechanisms by which SOAP messages flow in and out of Axis
- **Deployment/Configuration** Means through which Web Services are made available through Axis
- Serializers/Deserializers Code that will convert native datatypes into XML and back.

# Axis Architectural Diagram

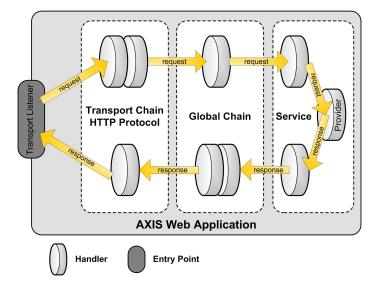

- Locate the wsdl file for the service you're interested in.
- Use WSDL2Java to generate the stub classes.
- Writing the actual client code.

A tool for generating glue code in writing consumers and providers.

### Command Line

java org.apache.axis.wsdl.WSDL2Java wsdl-file

### Options

| -o directory | Used to specify the output directory       |
|--------------|--------------------------------------------|
| -p package   | Package specification for the output files |
| -v           | Verbose output                             |
| -t           | Generate test files                        |
| -s           | Generate server side code                  |

### NOTE

The following files **must** be on the CLASSPATH. axis.jar commons-discovery.jar commons-logging.jar jaxrpc.jar saaj.jar wsdl4j.jar Capeclear offers a public weather service where given the location code of an airport ("LHR","LGW", etc) it returns a complete weather report including temperature, humidity, wind direction.

# Example WSDL2Java.bat http://www.capeclear.com/GlobalWeather.wsdl -o %PROJECT\_BASE%\src\java -p ch.cern.it.csc -v

| Java class(es) generated                |
|-----------------------------------------|
| A java class.                           |
| A holder if this type is used as an in- |
| out/out parameter                       |
| A java interface                        |
| A stub class                            |
| A service interface.                    |
| A service implementation (locator)      |
| A skeleton class                        |
| An implementation template class        |
| One deploy.wsdd file                    |
| One undeploy.wsdd file                  |
|                                         |

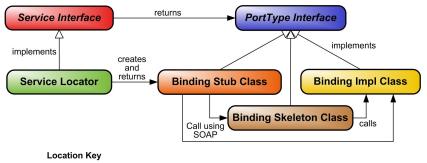

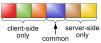

#### Example

```
import java.rmi.RemoteException;
```

```
public class Client {
public static void main(String[] args) {
   ServiceLocator locator = new ServiceLocator();
   ServicePort service = locator.getService();
   try {
      Report report = service.getReport("Status");
    catch (RemoteException e) {
      e.printStackTrace();
```

- Instant Deployment Very simple way of providing a Web Service
- Customized Deployment More elaborate

### Step by step

- Copy any Java source file that implements a web service into the axis directory
  - no special code is required
  - all public, non-static methods are exposed
  - if the class is in a package, copy it to the appropriate subdirectory
- Ochange the file extension from .java to .jws
- O Place all related .class files under WEB-INF/classes
- View the WSDL of a JWS web service using the following URL in a web browser http://host:port/axis/filename.jws?wsdl

A very simple banking web service. The bank allows the following four operations

- Create an Account
- Get the balance of an Account
- Withdraw a given amount from an Account
- Deposit a given amount to an Account

To implement it we will use two basic classes

- A class Account
- A BankingService class

```
public class Account {
 private String number;
 private String owner;
 private double balance;
 public void withdraw(double amount) {
     balance -= amount:
 public void deposit(double amount) {
     balance += amount;
 public double getBalance() {
     return balance;
```

```
public class BankingService {
 public void withraw(Account ac, double amount) {
     ac.withdraw(amount);
 public void deposit(Account ac, double amount) {
     ac.deposit(amount);
 public Account createAccount(String owner) {
     return new Account();
 public double getBalance(Account ac) {
     return ac.getBalance();
```

The use of instant deployment is only intended for simple web services. Here are some reasons why this is so

- You cannot use packages in the pages
- As the code is compiled at run time you can not find out about errors until after deployment.
- There is limited control over the serialization/deserialization process.
- The actual source code is placed on the web server
- Sometimes the source code is not available

### Step by step

- Write a Facade interface the subsystem you want to expose as a Web Service.
- Create a WSDL file either manually or by using the Java2WSDL tool that comes with Axis.
- Create Bindings using the WSDL2Java tool making sure to activate the options for emitting server side code as well as deployment descriptors.
- O Package all the files in a .jar file
- Opy the file to the WEB-INF/lib
- Use the AdminClient tool to deploy the Web Services to Axis.

## A tool for generating a WSDL file from existing Java code

| Command Line             |                                  |
|--------------------------|----------------------------------|
| java org.apache.axis.wsd | l.Java2WSDL wsdl-file            |
| Options                  |                                  |
| -o filename              | Specifies the output filename    |
| -l uri                   | Specifies the URI of the service |
| -n namespace             | Target namespace of the wsdl     |
| -p package namespace     | Generate test files              |
| -v                       | Verbose output                   |

The next step in the process is generating the server side bindings and the deployment descriptors (deploy.wsdd, undeploy.wsdd).

- Run the WSDL2Java tool using the -s and -S options (see earlier slides for consumer generation).
- Discard the client specific files
- Package all the .class files in a .jar file. Use

jar cvf filename.jar file(s)

• Copy the generated file into the WEB-INF/lib directory.

### Deployment Descriptor Files

- End with .wsdd (usually named deploy.wsdd and undeploy.wsdd)
- Specifies Axis components to be deployed or undeployed
- Specifies special type mappings between XML and Java

### Command Line

java org.apache.axis.client.AdminClient filename.wsdd

| Optio | ns |             |                                   |  |
|-------|----|-------------|-----------------------------------|--|
|       | -h | host        | Specifies the host                |  |
|       | -p | port        | Specifies the port                |  |
|       | -s | servletPath | Sets the path to the Axis Servlet |  |

### Definition

UDDI is a specification for creating distributed Web-based registries of Web services. It defines

- A UDDI **registry** which stores information on businesses, the services offered by these businesses, and technical information about these services.
- The **data model** and programming API that provides a way to publish and locate all kinds of services.

Specifically, UDDI is said to support three kinds of registry data

- White Pages (organizing businesses by name)
- Yellow Pages (organizing businesses by category)
- Green Pages (organizing businesses by service)

### White Pages

They contain information on a business itself, including

- A name,
- Contact details
- Location of the business
- Unique identifiers

# Yellow Pages

Yellow pages contain categorized information about the services provided by a business.

 Categorization is done by assigning one or more taxonomies to the business.

### Green Pages

Green pages contain technical information about a service which a business offers. You can find information like

- Service location
- the category to which this service belongs

UDDI defines five data type structures to specify an entry in the registry. Each of these data structures is represented by an XML document, containing both technical and descriptive information. These are:

- o <businessEntity>
- <businessService>
- o <bindingTemplate>
- <tModel>
- o <publisherAssertion>

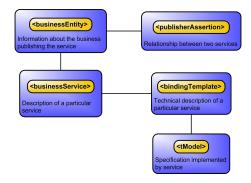

### <businessEntity>

The businessEntity structure contains all descriptive information about the business and the services it offers. Information includes name and description of the business as well as contact information, categorization, and relationships to other businesses. This structure can be seen as the top-level structure of the service in the registry.

#### <businessService>

Each businessEntity structure contains one or more businessService structures. A businessService structure describes a categorized set of services a business offers. A businessService element is not owned by one businessEntity element, but can be shared among multiple businesses.

### <bindingTemplate>

The bindingTemplate structure contains a technical description of a service. Each bindingTemplate belongs to a single businessService element.

#### <tModel>

One of the key elements of UDDI is the tModel. A tModel describes the specification, the behavior, the concept, or even the shared design to which a service complies. It provides specific information about how to interact with this service. The content of a tModel structure consists of a key, a name, an optional description, and a URL element. The URL, in most cases, points to a location where you can find more information about this particular tModel. Two conventions have been applied for using tModels.

#### <publisherAssertion>

The publisherAssertion structure contains information about a relationship between two parties asserted by one or both. Many businesses, such as large corporations or marketplaces, are not effectively represented by a single businessEntity. A publisherAssertion can be used to denote the relationship between the businesses. The content of a publisherAssertion structure consists of a key (fromKey) for the first business, a key (toKey) of the second business, and a reference (keyedReference) that designates the asserted relationship in terms of a keyName, keyValue pair within a tModel.

### Step by step installation

- Logon to http://www.uddi.org/
- Select a registry from IBM, Microsoft, SAP or NTT
- 3 Obtain login and password
- G Follow the step by step instructions on the website

In this lecture we saw

- the software environment for developing and deploying Web Services in Java
- how to write Web Service consumers
- how to write Web Service providers using instant and custom deployment deployment.
- what UDDI is and how to manually publish Web Services to the Registry.